# **PRETOR // ONLINE PORTAL**

## **TRUSTEE & DIRECTOR PORTAL**

## 1. VISIT WEBSITE:

• [www.pretor.co.za](http://www.pretor.co.za/)

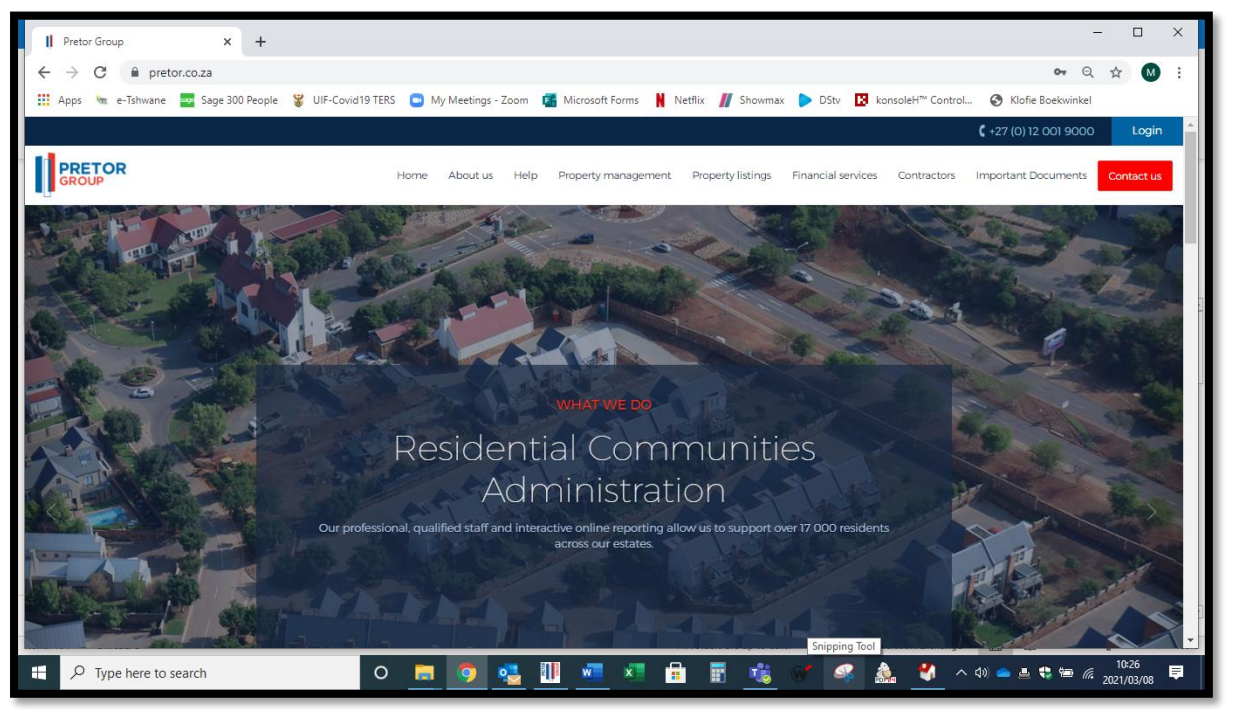

2. REGISTER:

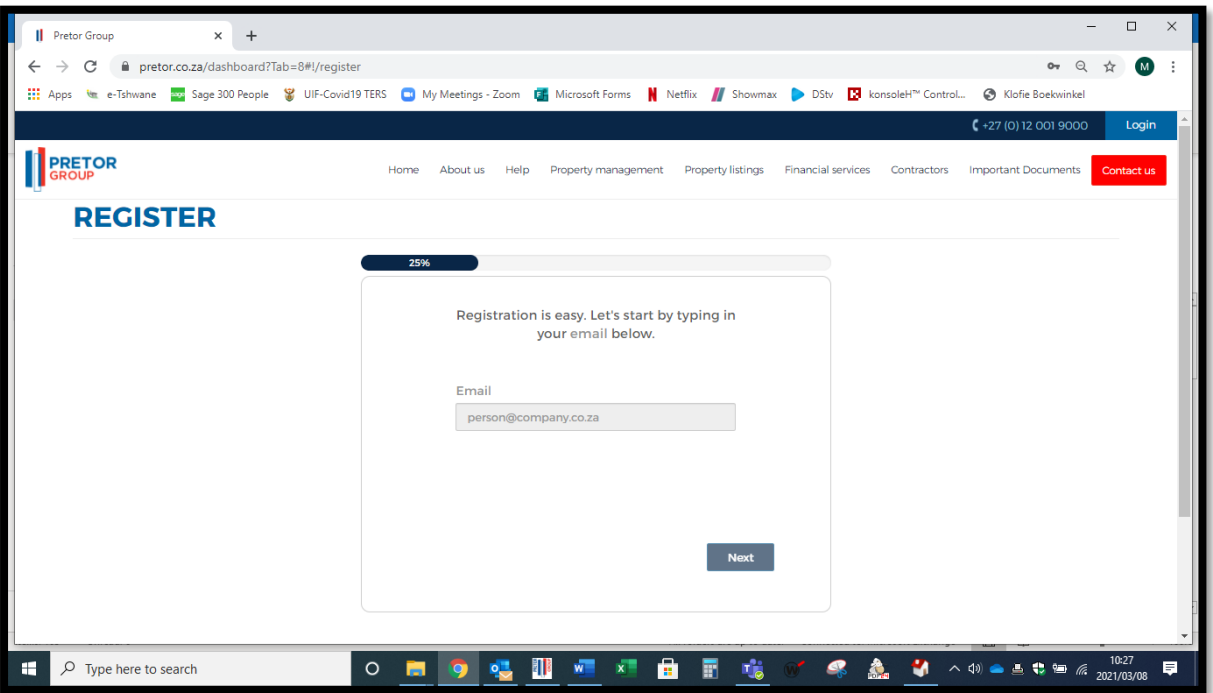

3. LOG-IN:

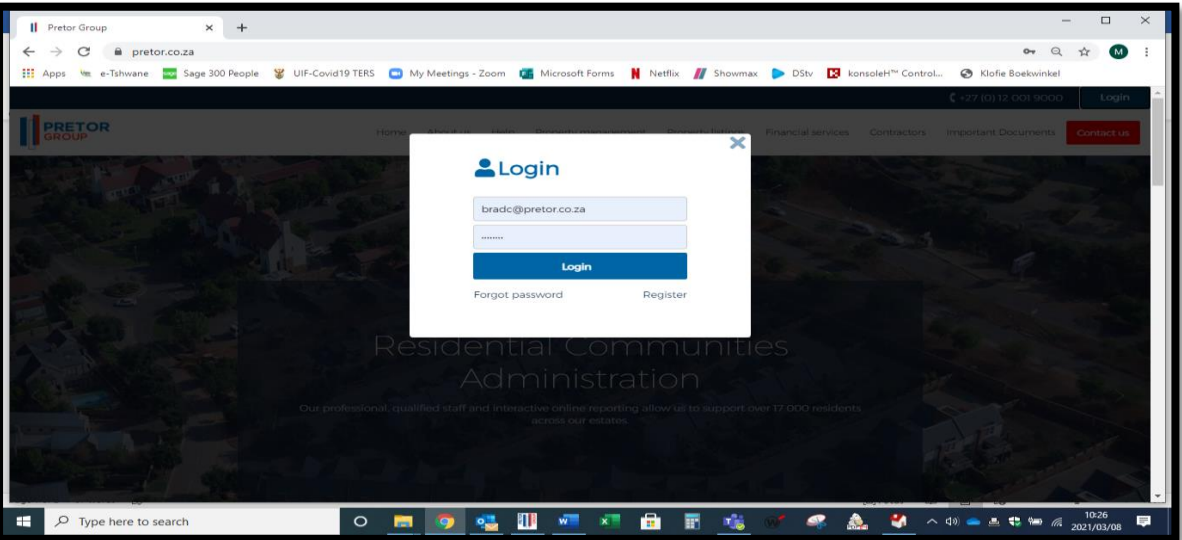

4. CLICK ON LINK:

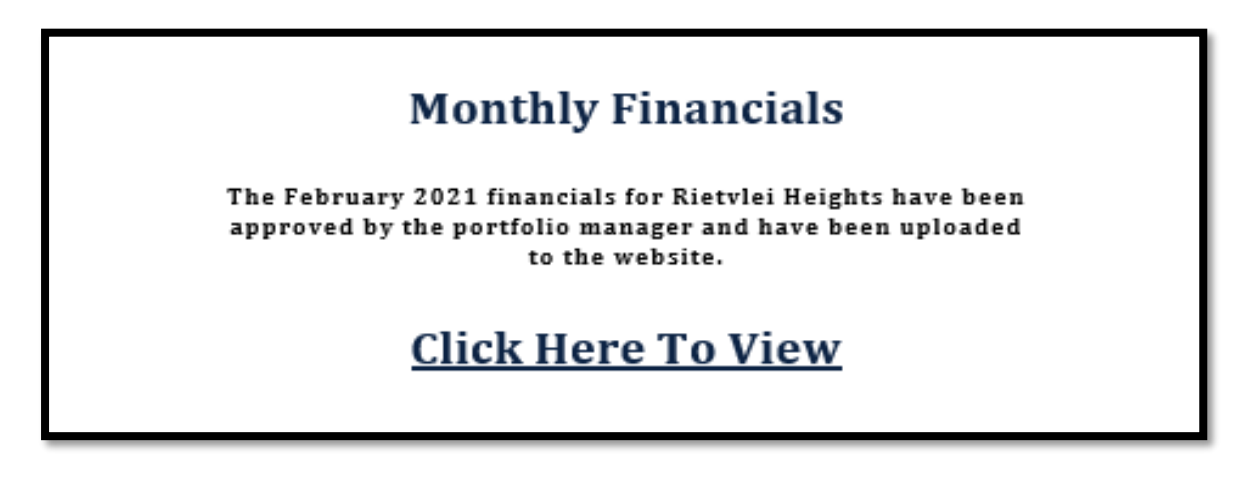

- 5. FUNCTIONS:
	- Your Properties

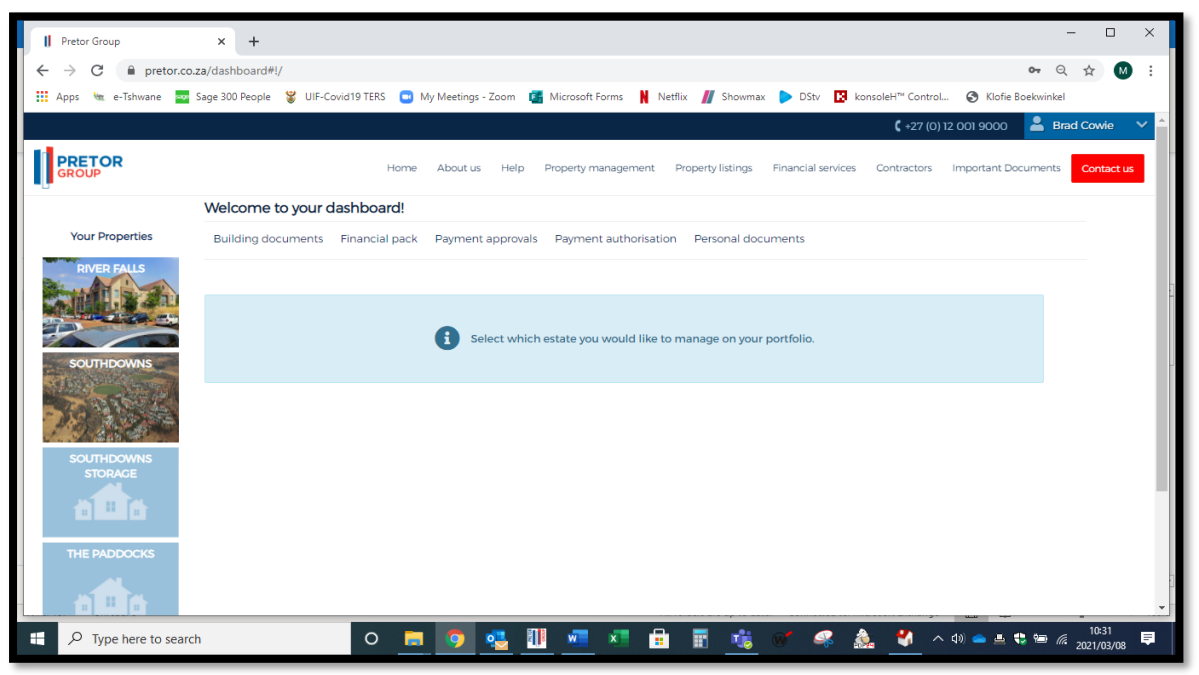

#### • BUILDING DOCUMENTS

- Update Documents Management.
- Set Document Restrictions.

## • FINANCIAL PACK

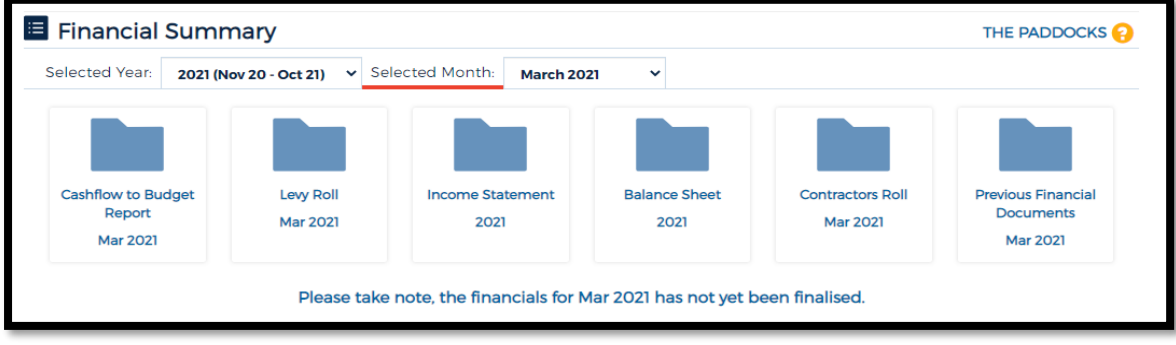

- Cashflow.
- Levy Roll.
- Income Statement.
- Balance Sheet.
- Contractors Roll.
- Previous Financial Documents.

#### • PAYMENT APPROVALS

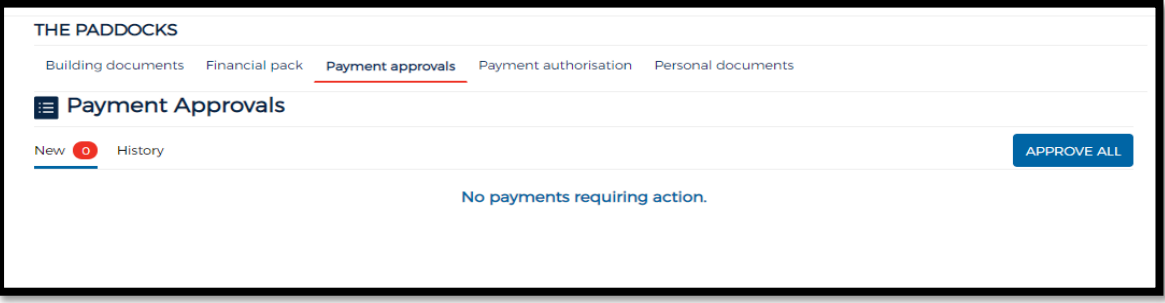

- New.
- History.
- PAYMENT AUTHORIZATIONS

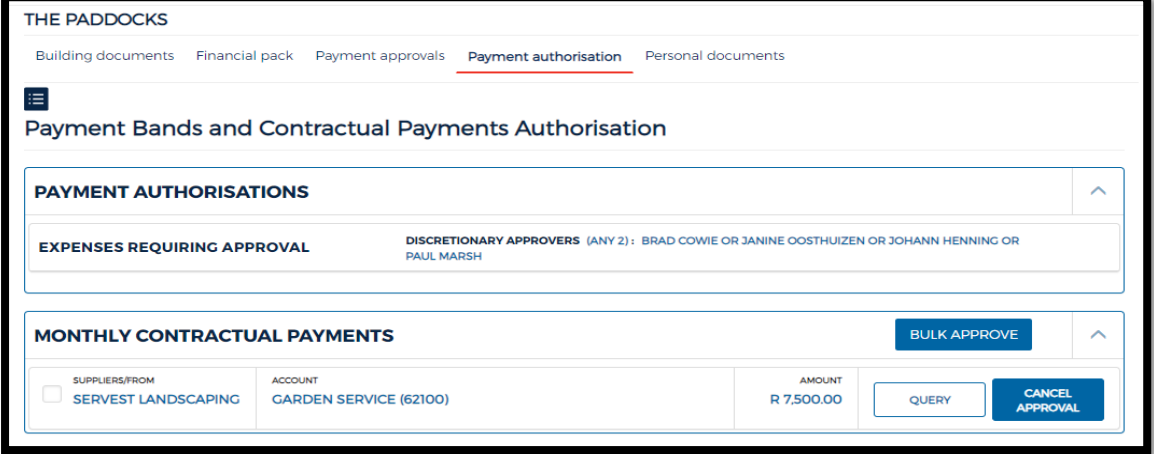

- Payment Band.
- Monthly Contractual Payments.
- PERSONAL DOCUMENTS
	- View monthly statements.
	- View all relevant communication to the specific unit / stand.
		- Welcome letters.
		- Contravention letters.